# Introduction to Git for Research and Software Project

By Eufrat Tsaqib eufat.github.io/about

Download this presentation at:

eufat.github.io/docs/introgit.pdf

Do this before we start ...

1. Let's install Git

On Windows or Mac: <u>https://git-scm.com/downloads</u> On Linux Ubuntu:

eufat@x1-carbon //mnt/c/Users/user sudo apt-get install git [sudo] password for eufat: Reading package lists... Done Building dependency tree Reading state information... Done git is already the newest version (1:2.17.1-1ubuntu0.1).

2. Check newly installed git

eufat@x1-carbon /mnt/c/Users/user git --version
git version 2.17.1

3. (Optional) Check git repository browser "gitk"

PS C:\Users\user> gitk PS C:\Users\user> []

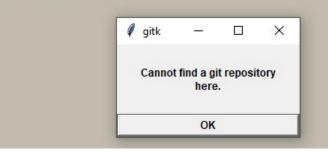

4. (Optional) Create github account

### **Presentation Outline**

Chapter 0: Background

- Basic Versioning
- Basic Collaboration

Chapter 1: Git as VCS

- Overview
- Initialization and Configuration
- File Lifecycle (stage, commit)
- Log and Gitk
- Diff
- Head (with caret and tilde)
- Reset (soft, mixed and hard)
- Reflog

Chapter 2: Git as Collaboration Tools

- Overview
- Branching
- Merge vs Rebase
- Blaming
- Remote Repository

Chapter 3: Git Supporting Tools Chapter N: Your Next Chapter Chapter 0: Background

## **Basic Versioning**

- Write document/program, save.
- Add numbering: (v1.2, 1-5, 2.3 dst).
- Add an "I feels like I am done" words (A never ending of "final", "complete", "done".)

Untrackable Bad Semantic Unstructured

| N | lame                                   |
|---|----------------------------------------|
|   | feature story final files              |
|   | feature story-1 final.docx             |
|   | feature story-2 final-final.docx       |
|   | feature story-3 final-final-final.docx |
|   | feature story-HereWeGoAgain-final.docx |
|   | feature story-NotKidding-final.docx    |
|   | feature story-YGTBFKM-final.docx       |
| " | Final" You keep using that word        |
| 2 | to not think it means                  |
|   | shat you think it means.               |

### **Basic Collaboration**

- Use email to send code or document: Use gmail, outlook etc.
- Use chat messaging app to collaborate: Copy-paste code to whatsapp, line etc.
- Use cloud storage to collaborate codes: Use dropbox, google drive to backup folders and share to the team.

### Solution: Git

Git designed for text-based data. ex: codes, books, papers, article etc.

Can be used with binary data (not to useful): ex: music, image, executable etc.

### Git is NOT GitHub!

GitHub *is a web-based hosting service* for version control using Git.

Chapter 1: Git as VCS

### Git as VCS: Overview

• VCS: Version Control System

records changes to a file or set of files over time so that you can recall specific versions later.

- Distributed: Git could distributed to users that has the repo.
- Included in (most) Linux: Git preinstalled on Linux
- Widely used: Almost all tech companies use Git, even CERN use Git.
- Tiny and Fast: Git has small footprint and lightweight.
- Easy to learn: Git is easy to learn (but hard to master).
- A must known skill when applying to almost any software company on earth

## Git as VCS: Configuration

Let's set our username and email to git

eufat@x1-carbon > /mnt/c/Users/user > git config --global user.name "Eufrat Tsaqib"
eufat@x1-carbon > /mnt/c/Users/user > git config --global user.email "eutsat@gmail.com"

After that we can view our configs with

eufat@x1-carbon //mnt/c/Users/user git config user.name
Eufrat Tsaqib
eufat@x1-carbon //mnt/c/Users/user git config user.email
eutsat@gmail.com

### Git as VCS: Initialization

This gonna be easy, create a new folder. Then, change the directory

eufat@x1-carbon > /mnt/d/gits > mkdir introgit eufat@x1-carbon > /mnt/d/gits > cd introgit eufat@x1-carbon > /mnt/d/gits/introgit >

#### So we can set a *repository* to the folder, by doing this

eufat@x1-carbon /mnt/d/gits/introgit git init Initialized empty Git repository in /mnt/d/gits/introgit/.git/ eufat@x1-carbon /mnt/d/gits/introgit /master git status On branch master

No commits yet

nothing to commit (create/copy files and use "git add" to track)

### Git as VCS: Create a file

Let's create a file named README.md and add some content to it

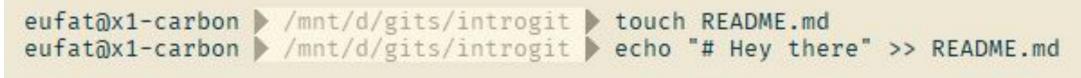

eufat@x1-carbon > /mnt/d/gits/introgit > cat README.md
# Hey there

In Windows use this command, it should works the same

```
user@X1-CARBON D:\gits\introgit
$ echo "# Hey there" > README.md
user@X1-CARBON D:\gits\introgit
$ more README.md
"# Hey there"
```

## Git as VCS: Add and Commit

Now we have README.md, add that to "staging area"

```
eufat@x1-carbon /mnt/d/gits/introgit master + git add README.md
eufat@x1-carbon /mnt/d/gits/introgit master + git status
On branch master
No commits yet
Changes to be committed:
  (use "git rm --cached <file>..." to unstage)
        new file: README.md
```

"Commit" the file to repository

```
eufat@x1-carbon /mnt/d/gits/introgit / master + git commit -m "Initial README"
[master (root-commit) d231dcd] Initial README
1 file changed, 1 insertion(+)
create mode 100644 README.md
```

### Git as VCS: File Lifecycle

#### **Local Operations**

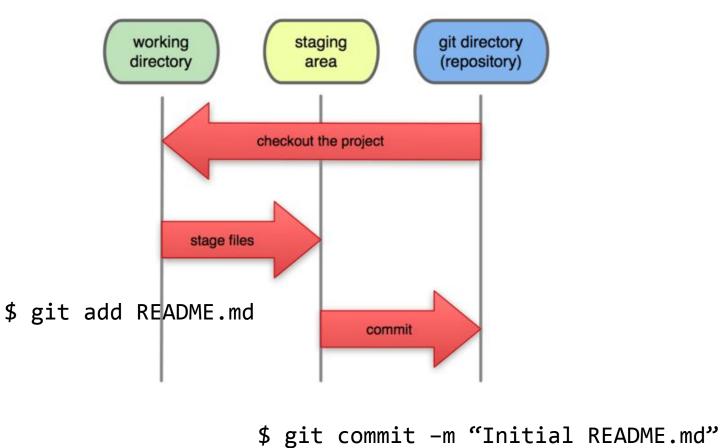

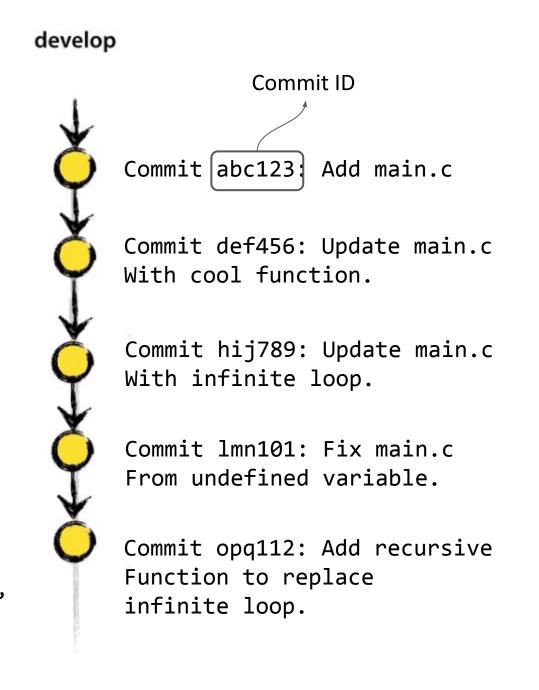

## Git as VCS: Log

#### Edit the README.md file, add to staging, commit and view the log

```
eufat@x1-carbon > /mnt/d/gits/introgit > master + git commit -m "Initial README"
[master (root-commit) d231dcd] Initial README
1 file changed, 1 insertion(+)
create mode 100644 README.md
eufat@x1-carbon > /mnt/d/gits/introgit > master echo "This is an introduction to git" >> README.md
eufat@x1-carbon > /mnt/d/gits/introgit > master • cat README.md
"# Hey there"
This is an introduction to git
eufat@x1-carbon > /mnt/d/gits/introgit > master • git add .
eufat@x1-carbon > /mnt/d/gits/introgit > master • git commit -m "A new text in README"
[master 7a9bc36] A new text in README
1 file changed, 1 insertion(+)
eufat@x1-carbon > /mnt/d/gits/introgit > master git log
```

commit 7a9bc36a72646d8d2eb969f6c3a861ff0dfb2324 (HEAD -> master)
Author: Eufrat Tsaqib <eutsat@gmail.com>
Date: Fri Nov 16 21:05:49 2018 +0700

A new text in README

commit d231dcd4c212ba42502bb86c86d199986ee343a5
Author: Eufrat Tsaqib <eutsat@gmail.com>
Date: Fri Nov 16 21:01:29 2018 +0700

PS: Press "q" to quit log view.

Initial README

## Git as VCS: Gitk

Lets view our history using gitk

| user@X1-CARBON D:\gits\introgit<br>\$ gitk | Initial README       Eufrat Tsaqib <eutsat@g< td="">         2018-11-16 21:05:49         2018-11-16 21:01:29</eutsat@g<>                                                                                                    | – 🗆 X              |
|--------------------------------------------|----------------------------------------------------------------------------------------------------|--------------------|
|                                            | SHA1 ID:       7a9bc36a72646d8d2eb969f6c3a861ff0dfb2324 ← → Row       2 / 3         Find                                                                                                    | Exact V All fields |
|                                            | Author: Eufrat Tsaqib <eutsat@gmail.com> 2018-11- ^<br/>Committer: Eufrat Tsaqib <eutsat@gmail.com> 2018-<br/>Parent: <u>d231dcd4c212ba42502bb86c86d199986ee343a5</u> (<br/>Branch: <u>master</u><br/>Follows:<br/>Precedes:<br/>A new text in README<br/></eutsat@gmail.com></eutsat@gmail.com> |                    |

## Git as VCS: Diff

Diff takes two parameter either it's a commit ids, files, or branches

```
eufat@x1-carbon //mnt/d/gits/introgit / master git log
commit 7a9bc36a72646d8d2eb969f6c3a861ff0dfb2324 (HEAD -> master)
Author: Eufrat Tsaqib <eutsat@gmail.com>
Date: Fri Nov 16 21:05:49 2018 +0700
A new text in README
commit d231dcd4c212ba42502bb86c86d199986ee343a5
Author: Eufrat Tsaqib <eutsat@gmail.com>
Date: Fri Nov 16 21:01:29 2018 +0700
Initial README
(END)
```

Let's use those two commit ids and check the diff between the old and new one

eufat@x1-carbon /mnt/d/gits/introgit / master git diff d231dcd4c212ba42502bb86c86d199986ee343a5 7a9bc36a72646d8d2eb969f6c3a861ff0dfb2324

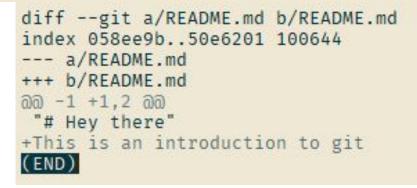

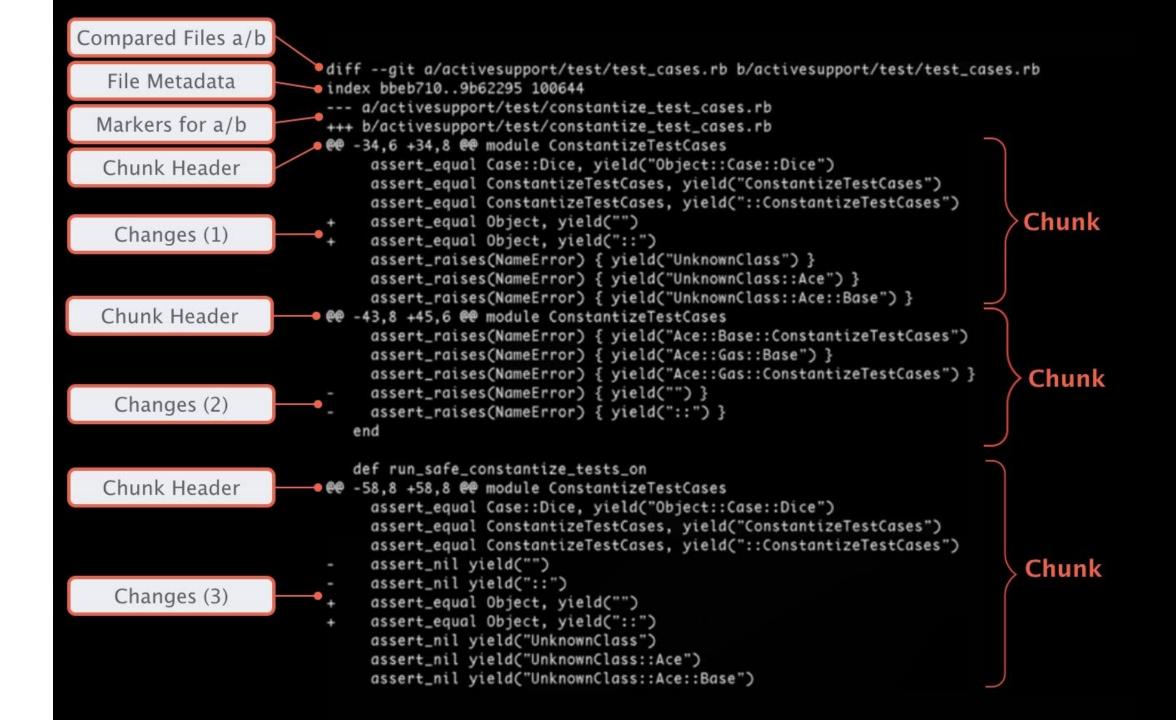

### Git as VCS: Head

HEAD is a reference to the last commit in the current branch.

Referencing commits from HEAD using ~ and ^

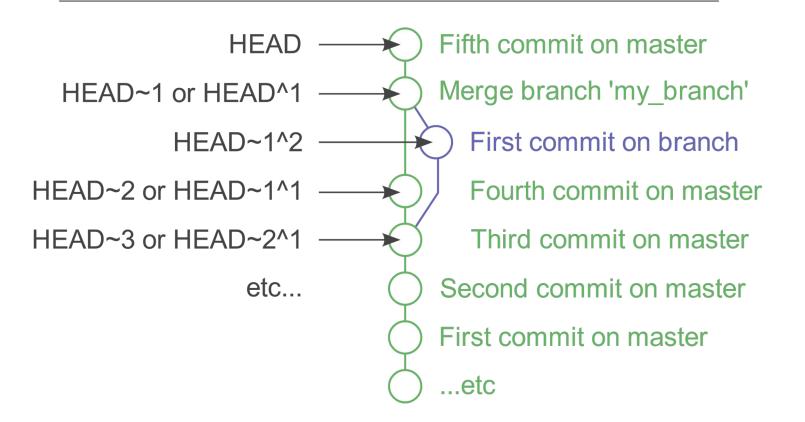

Note about caret (^) and tilde (~)

^N is N-th parent commit.~N is previous N commit.

### Git as VCS: Reset

Reset provides you a way to reset to specified state. First, view our last commits

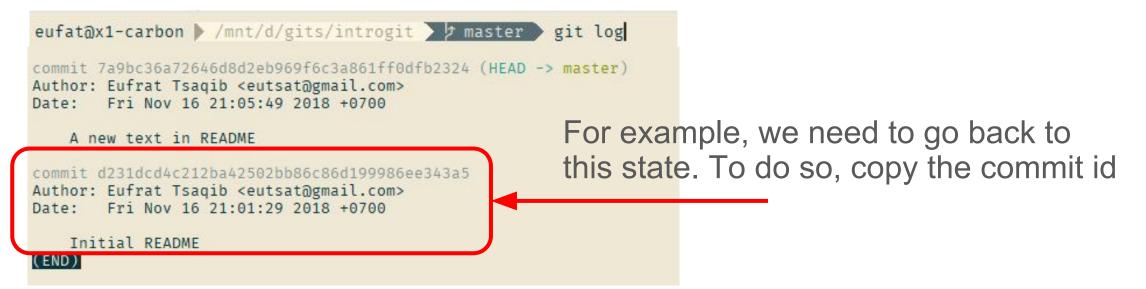

#### Now our current directory will go back to

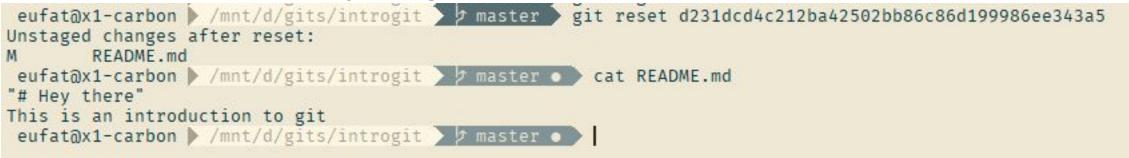

### Git as VCS: Reset

Now our current repo will go back to "Initial commit" state with changes on "A new text in README" added to working directory.

```
eufat@x1-carbon > /mnt/d/gits/introgit > master git reset d231dcd4c212ba42502bb86c86d199986ee343a5
Unstaged changes after reset:
M README.md
eufat@x1-carbon > /mnt/d/gits/introgit > master • cat README.md
"# Hey there"
This is an introduction to git
eufat@x1-carbon > /mnt/d/gits/introgit > master • [
x eufat@x1-carbon > /mnt/d/gits/introgit > master • git status
Dn branch master
Changes not staged for commit:
(use "git add <file>..." to update what will be committed)
(use "git checkout -- <file>..." to discard changes in working directory)
modified: README.md
to changes added to commit (use "git add" and/or "git commit -a")
```

This is the default mode, which called --mixed mode (move changes to working directory).

### Git as VCS: Reset

If we want changes to be moved on staging area, use --soft mode.

If we want a clean reset without something added to our working directory use --hard mode.

| eufat@x1-carbon /mnt/d/gits/introgit / master / HEAD is now at d231dcd Initial README | git resethard d231dcd4c212ba42502bb86c86d199986ee343a5 |
|---------------------------------------------------------------------------------------|--------------------------------------------------------|
| eufat@x1-carbon /mnt/d/gits/introgit / master<br>On branch master                     | git status                                             |
| nothing to commit, working tree clean                                                 |                                                        |

## Git tree movements visualized

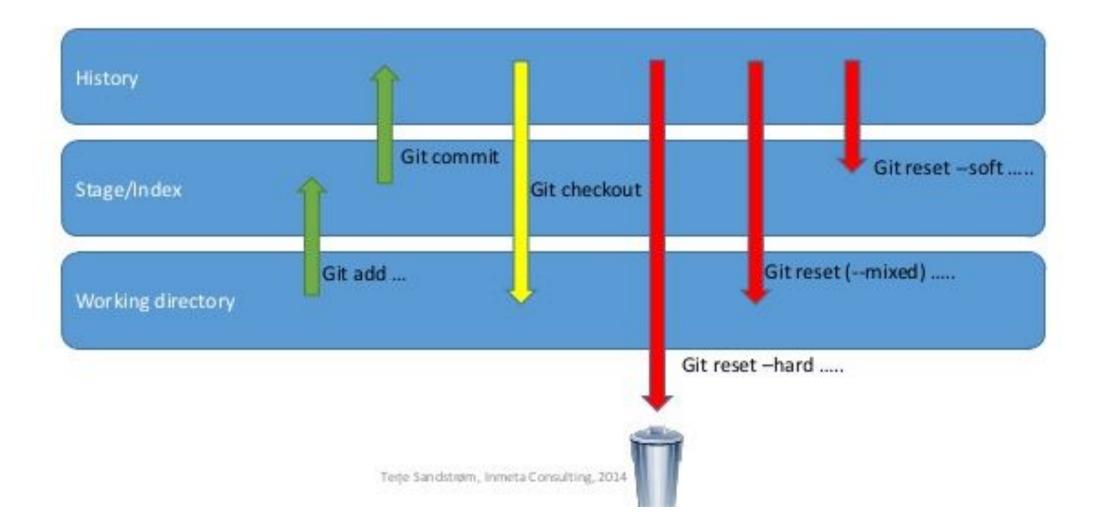

## Git as VCS: Reflog

Reflog provides history what action we've execute. You can also reset to certain action you've made.

Let's resurrect the "A new text in README" commit.

eufat@x1-carbon /mnt/d/gits/introgit / master / git reset --hard 7a9bc36

commit 7a9bc36a72646d8d2eb969f6c3a861ff0dfb2324 (HEAD -> master)
Author: Eufrat Tsaqib <eutsat@gmail.com>
Date: Fri Nov 16 21:05:49 2018 +0700

A new text in README

commit d231dcd4c212ba42502bb86c86d199986ee343a5
Author: Eufrat Tsaqib <eutsat@gmail.com>
Date: Fri Nov 16 21:01:29 2018 +0700

Initial README

## Git as VCS: Summary

- We use git config user.name "first last" and git config user.email "name@domain.com" to set username and email
- Create a git repository using git init
- Add a new file named "README.md"
- Move the new file to "staging area" using git add filename
- Commit to repository using git commit -m "commit message"
- View the status of current git state using git status
- View the log of current branch using git log
- Browse the git repository using gitk
- See differences between two files using git diff one two
- HEAD is a reference of last commit on current branch
- Use git reset --mode committid to reset to certain state
- View our actions using *git reflog*

### Chapter 2: Git as Collaboration Tool

### Git as Collaboration Tool: Overview

- Collaboration features: Branching, Blaming, Merging, Rebasing etc.
- Remote repository options: GitHub, GitLab, BitBucket and DIY remote repo
- Share Projects: open source software, research, books etc.

### Git as Collaboration Tool: Branching

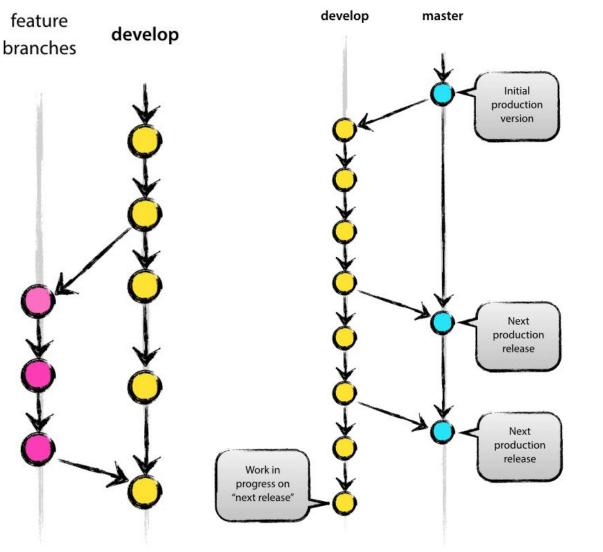

- Usually there is a main line of development of a project.
- Sometimes we want to add a feature to the project.
- Branching provide us a way to not mess around with the main line while we working the feature.

### Git as Collaboration Tool: Checkout

For example, we create a new branch called "checklist". Use branch to create new branch, use checkout to move to certain branch.

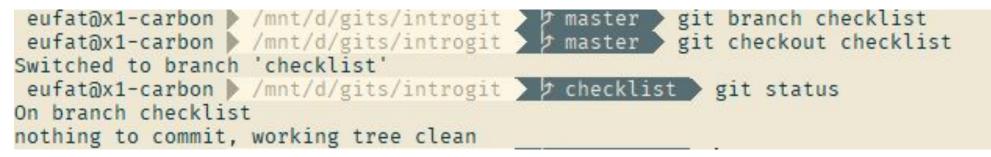

Let's fill that file on checklist branch with a list.

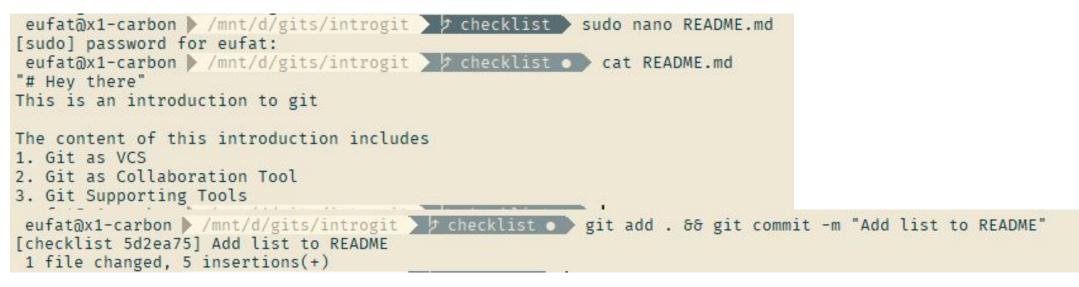

### Git as Collaboration Tool: Checkout

Okay, so for the tutorial purpose let's move back to master branch. eufat@x1-carbon > /mnt/d/gits/introgit > > checklist > git checkout master Switched to branch 'master'

Change the title from "# Hey there" to "# Intro Git".

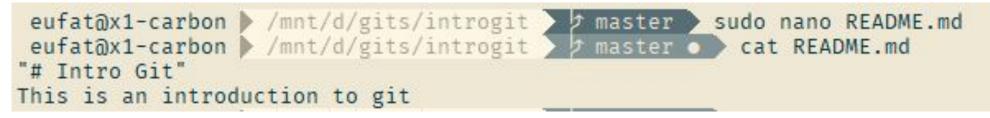

Add all file to staging and commit it.

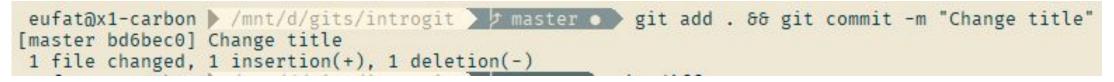

### Git as Collaboration Tool: Checkout

Okay, so for the tutorial purpose let's move back to master branch. eufat@x1-carbon > /mnt/d/gits/introgit > > checklist > git checkout master Switched to branch 'master'

Change the title from "# Hey there" to "# Intro Git".

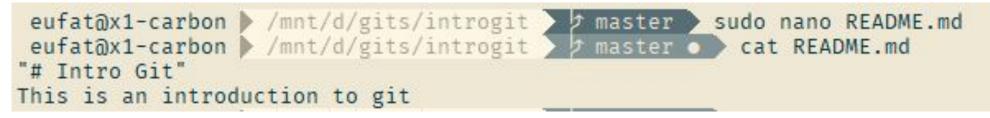

Add all file to staging and commit it.

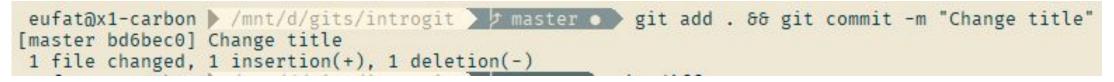

## Git as Collaboration Tool: Graph Log

(END)

To see our log with fancy branch line graph, just use --graph mode.

| eufat@x1-  | -carbon 🕨 /mnt/d/gits/introgit 🔪 🖈 master 🔪                                                                                                  | git | loggraphall                           |    |
|------------|----------------------------------------------------------------------------------------------------|-----|---------------------------------------|----|
| Author: Eu | bec09f94a0e5b76f03aa981bf14d96cf276e8 (HEAD -> master)<br>frat Tsaqib <eutsat@gmail.com><br/>n Nov 18 23:29:49 2018 +0700</eutsat@gmail.com> |     |                                       |    |
| Change     | title                                                                                                    |     |                                       |    |
| / Author:  | d2ea757eb8d5b383b1d5706561ca9b606e3333a ( <mark>checklist</mark> )<br>Eufrat Tsaqib <eutsat@gmail.com></eutsat@gmail.com>                    |     | Our branch diver                      | ed |
|            | Sun Nov 18 23:18:58 2018 +0700<br>list to README                                                                                             |     | right there.                          |    |
| Author: Eu | bc36a72646d8d2eb969f6c3a861ff0dfb2324<br>frat Tsaqib <eutsat@gmail.com><br/>i Nov 16 21:05:49 2018 +0700</eutsat@gmail.com>                  |     |                                       |    |
| A new      | text in README                                                                                                    |     |                                       |    |
| Author: Eu | 1dcd4c212ba42502bb86c86d199986ee343a5<br>frat Tsaqib <eutsat@gmail.com><br/>i Nov 16 21:01:29 2018 +0700</eutsat@gmail.com>                  |     | PS: You can also<br>use Gitk for this |    |
| Initia     | l README                                                                                                    |     |                                       | •  |

### Git as Collaboration Tool: Merge vs Rebase

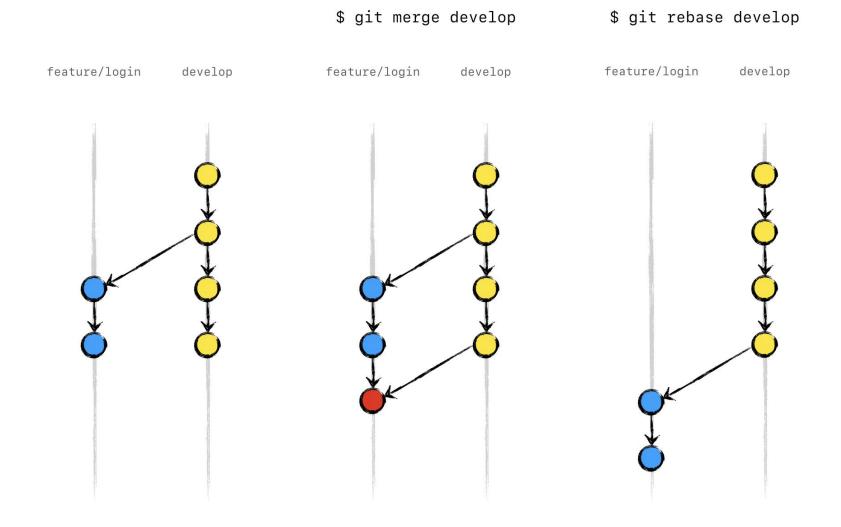

## Git as Collaboration Tool: Merge

In our case, we can merge checklist branch to master using

```
eufat@x1-carbon /mnt/d/gits/introgit / master git merge checklist
Auto-merging README.md
Merge made by the 'recursive' strategy.
README.md | 5 +++++
1 file changed, 5 insertions(+)
```

Git will ask to enter a commit message regarding the merging.

```
GNU nano 2.9.3
Merge branch 'checklist'
# Please enter a commit message to explain why this merge is necessary,
# especially if it merges an updated upstream into a topic branch.
#
# Lines starting with '#' will be ignored, and an empty message aborts
# the commit.
```

## Git as Collaboration Tool: Merge

After the merge has been done, this what our fancy branch graph shows us

```
umit 2013e86b143de74325b6e40c41d52c30932ceb85 (HEAD -> master)
   Merge: bd6bec0 5d2ea75
   Author: Eufrat Tsaqib <eutsat@gmail.com>
   Drte: Sun Nov 18 23:52:13 2018 +0700
       Merge branch 'checklist'
 * commit 5d2ea757eb8d5b383b1d5706561ca9b606e3333a (checklist)
   Author: Eufrat Tsagib <eutsat@gmail.com>
           Sun Nov 18 23:18:58 2018 +0700
   Date:
       Add list to README
   commit bd6bec09f94a0e5b76f03aa981bf14d96cf276e8
   Author: Eufrat Tsaqib <eutsat@gmail.com>
   Date: Sun Nov 18 23:29:49 2018 +0700
       Change title
 commit 7a9bc36a72646d8d2eb969f6c3a861ff0dfb2324
 Author: Eufrat Tsaqib <eutsat@gmail.com>
         Fri Nov 16 21:05:49 2018 +0700
 Date:
     A new text in README
* commit d231dcd4c212ba42502bb86c86d199986ee343a5
 Author: Eufrat Tsaqib <eutsat@gmail.com>
 Date: Fri Nov 16 21:01:29 2018 +0700
     Initial README
```

(END)

Our branch merged right there.

# For tutorial purpose, please rewind our last action using *git reflog* and *git reset --hard actionid*

| eufat@x1-carbon //mnt/d/gits/introgit / master / git reflog                                 |
|---------------------------------------------------------------------------------------------|
| <pre>eufat@x1-carbon /mnt/d/gits/introgit / master git resethard bd6bec0</pre>              |
| HEAD is now at bd6bec0 Change title                                                         |
| 2013e86 (HEAD -> master) HEAD@{0}: merge checklist: Merge made by the 'recursive' strategy. |
| bd6bec0 HEAD@{1}: commit: Change title                                                      |
| 7a9bc36 HEAD@{2}: checkout: moving from checklist to master                                 |
| 5d2ea75 (checklist) HEAD@{3}: commit: Add list to README                                    |
| 7a9bc36 HEAD@{4}: checkout: moving from master to checklist                                 |
| 7a9bc36 HEAD@{5}: reset: moving to 7a9bc36                                                  |
| d231dcd HEAD@{6}: reset: moving to d231dcd4c212ba42502bb86c86d199986ee343a5                 |
| d231dcd HEAD@{7}: reset: moving to d231dcd4c212ba42502bb86c86d199986ee343a5                 |
| d231dcd HEAD@{8}: reset: moving to d231dcd4c212ba42502bb86c86d199986ee343a5                 |
| 7a9bc36 HEAD@{9}: commit: A new text in README                                              |
| d231dcd HEAD@{10}: commit (initial): Initial README                                         |
| <pre>3eab59b HEAD@{12}: commit (initial): Initial README.md</pre>                           |
| (END)                                                                                       |

The should be reverted and look like this now.

```
eufat@x1-carbon /mnt/d/gits/introgit / master ) git log --graph --all
* commit bd6bec09f94a0e5b76f03aa981bf14d96cf276e8 (HEAD -> master)
 Author: Eufrat Tsaqib <eutsat@gmail.com>
 Date: Sun Nov 18 23:29:49 2018 +0700
     Change title
 * commit 5d2ea757eb8d5b383b1d5706561ca9b606e3333a (checklist)
/ Author: Eufrat Tsagib <eutsat@gmail.com>
   Date: Sun Nov 18 23:18:58 2018 +0700
       Add list to README
commit 7a9bc36a72646d8d2eb969f6c3a861ff0dfb2324
 Author: Eufrat Tsagib <eutsat@gmail.com>
 Date: Fri Nov 16 21:05:49 2018 +0700
     A new text in README
* commit d231dcd4c212ba42502bb86c86d199986ee343a5
 Author: Eufrat Tsagib <eutsat@gmail.com>
 Date: Fri Nov 16 21:01:29 2018 +0700
     Initial README
(END)
```

# Git as Collaboration Tool: Rebase

With rebase, we place the new commit in targeted branch on the tail of current branch.

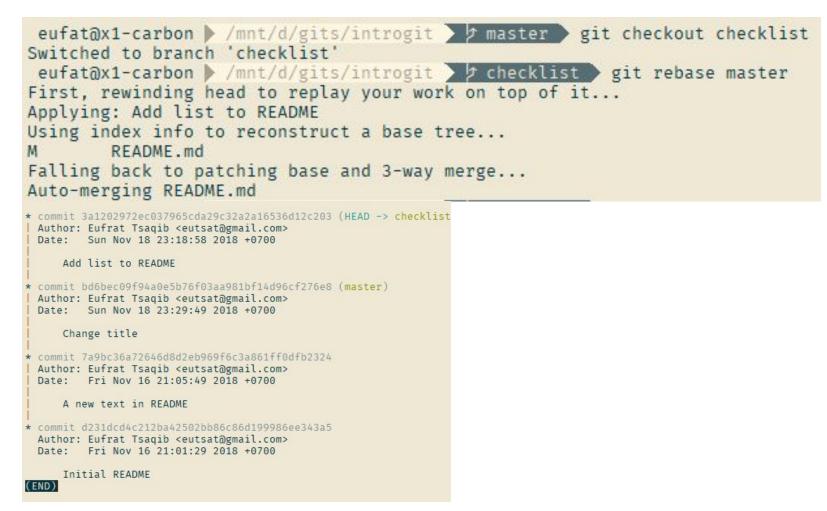

## Git as Collaboration Tool: Rebase

Using our handy graph log, the new checklist branch transform from left graph to the right graph.

```
* commit bd6bec09f94a0e5b76f03aa981bf14d96cf276e8 (HEAD -> master)
                                                                  * commit 3a1202972ec037965cda29c32a2a16536d12c203 (HEAD -> checklist
 Author: Eufrat Tsaqib <eutsat@gmail.com>
                                                                    Author: Eufrat Tsagib <eutsat@gmail.com>
         Sun Nov 18 23:29:49 2018 +0700
 Date:
                                                                            Sun Nov 18 23:18:58 2018 +0700
                                                                    Date:
     Change title
                                                                        Add list to README
 * commit 5d2ea757eb8d5b383b1d5706561ca9b606e3333a (checklist)
                                                                  * commit bd6bec09f94a0e5b76f03aa981bf14d96cf276e8 (master)
   Author: Eufrat Tsagib <eutsat@gmail.com>
                                                                    Author: Eufrat Tsaqib <eutsat@gmail.com>
   Date: Sun Nov 18 23:18:58 2018 +0700
                                                                    Date: Sun Nov 18 23:29:49 2018 +0700
       Add list to README
                                                                        Change title
* commit 7a9bc36a72646d8d2eb969f6c3a861ff0dfb2324
                                                                  * commit 7a9bc36a72646d8d2eb969f6c3a861ff0dfb2324
 Author: Eufrat Tsaqib <eutsat@gmail.com>
                                                                    Author: Eufrat Tsagib <eutsat@gmail.com>
 Date: Fri Nov 16 21:05:49 2018 +0700
                                                                            Fri Nov 16 21:05:49 2018 +0700
                                                                    Date:
     A new text in README
                                                                        A new text in README
* commit d231dcd4c212ba42502bb86c86d199986ee343a5
 Author: Eufrat Tsaqib <eutsat@gmail.com>
                                                                  * commit d231dcd4c212ba42502bb86c86d199986ee343a5
 Date: Fri Nov 16 21:01:29 2018 +0700
                                                                    Author: Eufrat Tsaqib <eutsat@gmail.com>
                                                                    Date: Fri Nov 16 21:01:29 2018 +0700
     Initial README
(END)
                                                                        Initial README
                                                                  (END)
```

### Git as Collaboration Tool: Blaming

(END)

Blame help you determine who made changes to a file or in a certain line.

eufat@x1-carbon //mnt/d/gits/introgit / checklist / git blame README.md

bd6bec09 (Eufrat Tsaqib 2018-11-18 23:29:49 +0700 1) "# Intro Git" 7a9bc36a (Eufrat Tsaqib 2018-11-16 21:05:49 +0700 2) This is an introduction to git 3a120297 (Eufrat Tsaqib 2018-11-18 23:18:58 +0700 3) 3a120297 (Eufrat Tsaqib 2018-11-18 23:18:58 +0700 4) The content of this introduction includes 3a120297 (Eufrat Tsaqib 2018-11-18 23:18:58 +0700 5) 1. Git as VCS 3a120297 (Eufrat Tsaqib 2018-11-18 23:18:58 +0700 6) 2. Git as Collaboration Tool 3a120297 (Eufrat Tsaqib 2018-11-18 23:18:58 +0700 7) 3. Git Supporting Tools (END) eufat@x1-carbon //mnt/d/gits/introgit / checklist git blame -L 1,2 README.md bd6bec09 (Eufrat Tsaqib 2018-11-18 23:29:49 +0700 1) "# Intro Git" 7a9bc36a (Eufrat Tsaqib 2018-11-16 21:05:49 +0700 2) This is an introduction to git

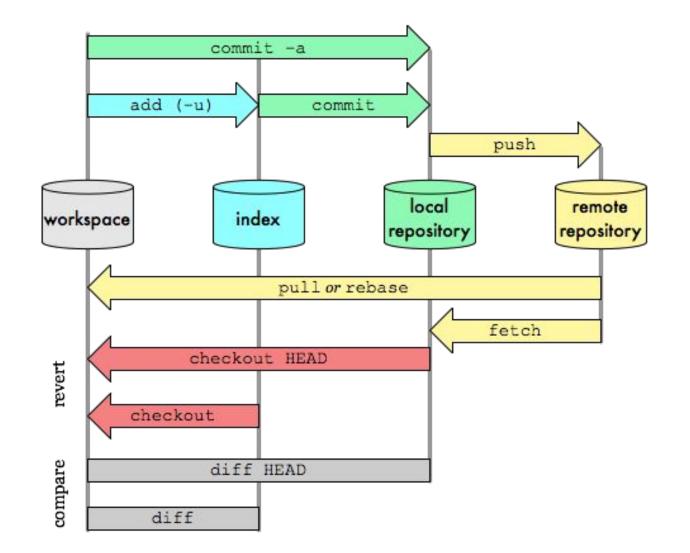

Remote Repository:

- GitHub: Great for open source, paid for private repo.
- GitLab: GitHub alternative, DIY Gitlab.
- BitBucket: Atlassian made, free private repo.

https://education.github.com/students

Sign in or sign up to GitHub, create new repo.

|            | New repository    |                                                                                                    |  |  |  |  |  |  |  |
|------------|-------------------|----------------------------------------------------------------------------------------------------|--|--|--|--|--|--|--|
| O Watch ▼  | Import repository | Owner Repository name                                                                                                    |  |  |  |  |  |  |  |
| 🔅 Settings | New gist          | eufat - / introgit                                                                                                    |  |  |  |  |  |  |  |
|            | New organization  | Great repository names are short and memorable. Need inspiration? How about urban-tribble.                                                                                 |  |  |  |  |  |  |  |
|            | This repository   | Description (optional)                                                                                                    |  |  |  |  |  |  |  |
|            | New issue         | introduction to git                                                                                                    |  |  |  |  |  |  |  |
|            |                   | <ul> <li>Public<br/>Anyone can see this repository. You choose who can commit.</li> <li>Private<br/>You choose who can see and commit to this repository.</li> </ul>       |  |  |  |  |  |  |  |
|            |                   | Initialize this repository with a README<br>This will let you immediately clone the repository to your computer. Skip this step if you're importing an existing repository |  |  |  |  |  |  |  |

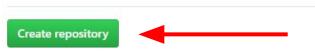

Let's add remote origin and push our local repo to remote repo.

```
eufat@x1-carbon //mnt/d/gits/introgit / master git remote add origin https://github.com/eufat/introgit.git
 eufat@x1-carbon /mnt/d/gits/introgit / master git push -u origin master
Username for 'https://github.com': eufat
Password for 'https://eufat@github.com':
Counting objects: 9, done.
Delta compression using up to 4 threads.
Compressing objects: 100% (3/3), done.
Writing objects: 100% (9/9), 755 bytes | 62.00 KiB/s, done.
Total 9 (delta 0), reused 0 (delta 0)
remote:
remote: Create a pull request for 'master' on GitHub by visiting:
             https://github.com/eufat/introgit/pull/new/master
remote:
remote:
To https://github.com/eufat/introgit.git
* [new branch]
                  master -> master
Branch 'master' set up to track remote branch 'master' from 'origin'.
```

#### Voilà, we just created our remote repo.

| 📮 eufat / ir                  | ntrogit        |                     |                |              |                     |               | ⊙ Watch →   | 0           | \star Star | 0      | ¥ Fork     | 0    |
|-------------------------------|----------------|---------------------|----------------|--------------|---------------------|---------------|-------------|-------------|------------|--------|------------|------|
| <b>&lt;&gt;</b> Code          | () Issues ()   | (*) Pull requests 0 | III Projects 0 | 🗐 Wiki       | <u>III</u> Insights | ¢ Se          | ettings     |             |            |        |            |      |
| introduction<br>Manage topics | to git         |                     |                |              |                     |               |             |             |            |        |            | Edit |
| 3 commits                     |                | ្ទ្រ 1 branch       |                | 🚫 0 relea    | ases                | 1 contributor |             |             |            |        |            |      |
| Branch: maste                 | r ▼ New pull r | request             |                |              | Create              | e new file    | Upload file | s Find      | l file     | Clone  | or downloa | ad 🔻 |
| 💼 eufat Cha                   | ange title     |                     |                |              |                     |               |             | Latest      | commit     | bd6bec | 0 an hour  | ago  |
| E README.md                   |                |                     | CI             | Change title |                     |               |             | an hour ago |            |        |            |      |

#### Now, we can delete our local repo and clone our remote repo safely.

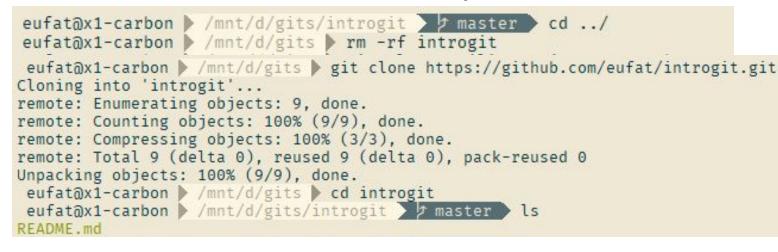

# Chapter 3: Git Supporting Tools

# Git Supporting Tools

Interfacing and other tools

- GITK: Included git repository browser (<u>https://git-scm.com/docs/gitk</u>)
- Sublime Merge: All in one Git tools with user interface (<u>https://www.sublimemerge.com/</u>)
- ZSH: shell terminal with git plugin (<u>https://ohmyz.sh/</u>)
- Visual Studio Code: Great editor with out-of-the-box git support (<u>https://code.visualstudio.com/</u>)
- GitLens: Great git plugin for Visual Studio Code (<u>https://gitlens.amod.io/</u>)

Chapter N: Your Next Chapter

## Your Next Chapter

- Use git in your thesis or other project
- To mastering git, read every bit of the documentation try each individually and finally implement to your own project (<u>https://git-scm.com/doc</u>)
- Use supporting tools to help you cope with git complexities
- Contribute to open source projects on github, gitlab etc
- Teach others

This tutorial repo is on: github.com/eufat/introgit